Федеральное государственное бюджетное образовательное учреждение высшего образования «Брянский государственный аграрный университет»

КАФЕДРА ИНФОРМАЦИОННЫХ СИСТЕМ И ТЕХНОЛОГИЙ

УЛЬЯНОВА Н.Д.

# **Аддитивные технологии**

Учебно-методическое пособие

Брянская область 2018

УДК 004.9 (07) ББК 32.81 У 43

Ульянова, Н. Д. Аддитивные технологии: учебно-методическое пособие / Н. Д. Ульянова. - Брянск: Изд-во Брянский ГАУ, 2018. - 43 с.

В пособии кратко раскрывается понятие и принципы аддитивного производства. Описываются методики разработки 3D-модели. Представлены задания и последовательность их выполнения при проведении практических работ.

Пособие предназначено для студентов направления подготовки 09.03.03 Прикладная информатика (уровень бакалавриата), а также студентов различных направлений высших учебных заведений с целью изучения теоретических основ аддитивных технологий и выполнения практических занятий.

Рецензент: к.э.н., доцент кафедры информационных систем и технологий Войтова Н.А.

Рекомендовано к изданию решением методической комиссии института экономики и агробизнеса Брянского ГАУ, протокол № 2 от 28.11.2018 г.

> © Брянский ГАУ, 2018 © Н.Д. Ульянова, 2018

#### **ВВЕДЕНИЕ**

Технологический прогресс способствует производству множества полезных вещей для быта, здоровья и безопасности человека, например аддитивные технологии в авиастроении помогают создавать более высокоэкономичный и легкий по весу авиатранспорт, при этом его аэродинамические свойства сохраняются в полном объеме. Это стало возможным в результате применения принципов строения костей птичьего крыла в проектировании крыльев самолета. Другие сферы применения аддитивных технологий: строительство; сельскохозяйственная промышленность; машиностроение; судостроение; космонавтика; медицина и фармакология. Представленные материалы имеют целью формирование компетенций и освоение обучающимися видов профессиональной деятельности в соответствии с ФГОС ВО и ОПОП ВО по направлению подготовки 09.03.03 Прикладная информатика (уровень бакалавриата).

Цель преподавания дисциплины «Аддитивные технологии» заключается в формировании у обучающихся специальных знаний, умений, навыков проектирования, основанных на использовании аддитивных технологий.

В результате освоения дисциплины обучающийся должен

#### **Знать:**

- основные понятия аддитивных технологий,

- основные понятия, принципы и программы 3D-моделирования,

- порядок разработки 3D-моделей и создания прототипа изделия,

- принцип создания 3D-модели способом «от 2D к 3D»,

- порядок изготовления методом аддитивных технологий 3D-модели.

#### **Уметь:**

- применять полученные знания в процессе практической работы с программами 3D-моделирования,

- разрабатывать 3D-модель,

- создавать прототип изделия,

- создавать 3D-модели способом «от 2D к 3D»,

- изготавливать методом аддитивных технологий 3D-модели.

#### **Владеть:**

- навыками разработки 3D-моделей в программах 3D-моделирования,

- навыками создания прототипа изделия,

- навыками создания 3D-модели способом «от 2D к 3D»,

- навыками изготовления методом аддитивных технологий 3D-модели.

В предлагаемом пособии рассматриваются понятие и принципы аддитивного производства. Описываются методики разработки 3D-модели. Представлены задания и последовательность их выполнения при проведении практических работ.

Пособие предназначено для студентов направления подготовки 09.03.03 Прикладная информатика (уровень бакалавриата), а также студентов различных направлений высших учебных заведений с целью изучения основ аддитивного производства.

## 1. ОСНОВНЫЕ ПОНЯТИЯ И ИСТОРИЯ РАЗВИТИЯ АДДИТИВНЫХ ТЕХНОЛОГИЙ

Аддитивные технологии (AF - Additive Fabrication), или технологии послойного синтеза, - одно из наиболее динамично развивающихся направлений "цифрового" производства.

**AF** - Additive Fabrication (или AM-Additive Manufacturing), принятая в англоязычной технической лексике аббревиатура словосочетания, означающего изготовление изделия путем «добавления» (additive) материала, в отличие от традиционных технологий механообработки, в основе которых лежит принцип «вычитания» («лишнего») материала из заготовки.

Суть АГ-технологий состоит в послойном построении (синтезе) изделий моделей, форм, мастер-моделей и так далее путем фиксации слоев модельного материала и их последовательного соединения между собой различными способами: спеканием, сплавлением, склеиванием, полимеризацией - в зависимости от нюансов конкретной технологии. Иначе говоря, аддитивные технологии предполагают формирование детали путем последовательного "наращивания" материала слой за слоем.

Они позволяют на порядок ускорить научно-исследовательские разработки и изготовление опытных образцов, а в некоторых случаях - и производить готовую продукцию, когда нужна высокая точность деталей и/или важно уменьшить вес изделия. Кроме очевидных преимуществ в скорости и, зачастую, в стоимости изготовления изделий, эти технологии имеют важное достоинство с точки зрения охраны окружающей среды и, в частности, эмиссии парниковых газов и «теплового» загрязнения.

Аддитивные технологии имеют огромный потенциал в деле снижения энергетических затрат на создание самых разнообразных видов продукции.

Предшественниками современных АF-технологий считают две оригинальные технологии, появившиеся в XIX в. В 1890 г. Josef E. Blanther предложил способ изготовления топографических макетов - трёхмерных карт поверх-

ности местности. Суть метода заключалась в следующем: из тонких восковых пластин по контурным линиям топографической карты вырезались фрагменты, соответствующие воображаемому горизонтальному сечению объекта, затем эти пластины укладывались одна на другую в определенном порядке и склеивались. Получался «послойный синтез» холма или оврага. После этого поверх полученных фигур накладывали бумагу и формировали макет отдельного элемента ландшафта, который затем уже в «бумажном» виде располагали в соответствии с исходной картой. Практическое применение эта идея нашла в LOMтехнологии – послойное ламинирование (Lamination Object Manufacturing) или склеивание тонких листовых материалов, толщина листов при этом составляет 0,051-0,25 мм. В 1979 г. профессор Nakagawa из Токийского университета предложил использовать эту технологию для быстрого изготовления прессформ, в частности, со сложной геометрией охлаждающих каналов.

**Вторая технология – фотоскульптура** (Photosculpture) была предложена французом François Willème в 1890 г. Суть её состояла в следующем: вокруг объекта или субъекта располагали фотокамеры (Willème использовал 24 камеры с шагом 15 градусов) и производили одномоментное фотографирование на все камеры. Затем каждое изображение проецировали на полупрозрачный экран, и оператор с помощью пантографа обрисовывал контур. Пантограф был связан с режущим инструментом, который удалял модельный материал – глину, в соответствии с профилем текущего контура.

Для уменьшения трудоемкости данного процесса немец Carlo Baese в 1904 г. предложил использовать фоточувствительный желатин, который при обработке водой расширяется в зависимости от степени засветки – экспозиции.

В 1935 г. Isao Morioka предложил способ, сочетающий в себе топографию и фотоскульптуру. Способ предполагал использование структурированного света (сочетание черных и белых полос) для создания топографической «карты» объекта – набор контуров. Контуры затем вырезались из листового материала, укладывались в определенном порядке и таким способом формировался трёхмерный образ объекта. Или же, как и у François Willème, контуры могли

быть спроецированы на экран для дальнейшего создания трёхмерного образа с помощью режущего инструмента.

Первым приближением к стереолитографии в современном понимании стала идея Otto Munz (1956 г.), который предложил способ селективной (послойной) экспозиции прозрачной фотоэмульсии. На этот слой проецировался контур (сечение) объекта. В качестве платформы, на которой производилась экспозиция, использовался поршень, установленный в цилиндре с возможностью перемещения. Поршень перемещали на определенную величину (т.е. с определенным шагом) и сверху наносили слой эмульсии, проецируя на него изображение, после чего наносили слой фиксирующего реагента. И так каждый фрагмент построения детали: поршень перемещали вниз, наносили фотоэмульсию, засвечивали, наносили слой фиксирующего реагента и т. д. Фиксирующий состав наносился на весь слой – и на засвеченные участки, и на не засвеченные, в результате: внутри затвердевшего прозрачного материала, сформированного в виде цилиндра, оказывался заключенным образ трёхмерного объекта.

В 1977 г. Wyn Kelly Swainson предложил способ получения трёхмерных объектов посредством отверждения фоточувствительного полимера в точке пересечения двух лазерных лучей. Примерно в это же время начинают появляться технологии послойного синтеза из порошковых материалов (P.A. Ciraud, 1972).

В 1981 г. R.F. Housholder предложил способ формирования тонкого слоя порошкового материала нанесением его на плоскую платформу. Далее производилось разравнивание до определенной величины по высоте с последующим спеканием слоя. В том же году Hideo Kodama опубликовал результаты работы с первых функциональных систем фотополимеризации с помощью ультрафиолетовой (УФ) лампы и лазера. В 1982 г. была опубликована работа A.J. Herbert по созданию трёхмерных моделей с помощью X-Y-плоттера, УФ-лампы и системы зеркал.

Технология «трехмерной печати» появилась в конце 80-х годов прошлого века. Родоначальником отрасли стал Charles W. Hull, основатель фирмы 3D Systems – компании, первой приступившей к коммерческой деятельности в об-

ласти послойного синтеза. В 1986 г. Charles W. Hull предложил способ послойного синтеза посредством ультрафиолетового излучения, сфокусированного на тонкий слой фотополимерной смолы. Он же и ввел в оборот термин «стереолитография». В этом же году инженер собрал первый в мире стереолитографический 3D-принтер – SLA (Stereolithography Apparatus), благодаря чему цифровые технологии сделали огромный рывок вперед. Приблизительно в то же время Скотт Крамп, позже основавший компанию Stratasys, выпустил первый в мире FDМ-аппарат. С тех пор рынок трехмерной печати стал стремительно расти и пополняться новыми моделями уникального печатного оборудования.

До середины 90-х годов они использовались главным образом в научноисследовательской и опытно-конструкторской деятельности, связанной с оборонной промышленностью. Первые лазерные машины – сначала стереолитографические (SLA-машины), затем порошковые (SLS-машины), были чрезмерно дороги, выбор модельных материалов весьма скромный. Однако в 1995 году назрел перелом, сделавший аддитивные методы изготовления продукции общедоступными. Студенты Массачусетского технологического института, Джим Бредт и Тим Андерсон, внедрили технологию послойного синтеза материала в корпус обычного настольного принтера. Именно так была основана компания Z Corporation, долгое время считавшаяся лидером в сфере бытовой печати объемных фигур.

## 2. ОСНОВНЫЕ ПОНЯТИЯ, ПРИНЦИПЫ И ПРОГРАММЫ ЗD-МОДЕЛИРОВАНИЯ

Понятие 3D означает, что изображение (или анимация) созданы средствами компьютерной графики в трехмерном пространстве.

Трехмерное пространство - это такое пространство, как наше - реальное, которое имеет три измерения: ширина, длина и высота). По-английски три измерения звучит как three dimensions - сокращенно 3D.

Часто, вместо 3D можно встретить английское сокращение CG (computer graphics - компьютерная графика), что может означать любое творение, созданное на компьютере: как 3D, так и 2D (т.е. нарисованное в двух измерениях, обычный рисунок).

3D-моделирование - это процесс создания трёхмерной модели объекта.

Задача 3D-моделирования - разработать визуальный объёмный образ желаемого объекта. Задача трёхмерного моделирования - описать эти объекты и разместить их в сцене с помощью геометрических преобразований в соответствии с требованиями к будущему изображению. При этом модель может как соответствовать объектам из реального мира (автомобили, здания, ураган, астероид), так и быть полностью абстрактной (проекция четырёхмерного фрактала).

Графическое изображение трёхмерных объектов отличается тем, что включает построение геометрической проекции трёхмерной модели сцены на плоскость (например, экран компьютера) с помощью специализированных программ. Однако с созданием и внедрением 3D-дисплеев и 3D-принтеров трёхмерная графика не обязательно включает в себя проецирование на плоскость.

Качественное и профессиональное 3D-моделирование, осуществляемое в специальных программах для инженерной трехмерной графики, обеспечивает максимальную точность прототипу. Для построения 3д-модели применяют все имеющиеся графики, чертежи, рисунки и эскизы, а также техническую документацию.

Выделяется четыре принципа современного трехмерного моделирования

 $\overline{Q}$ 

в промышленном дизайне: традиционный, инверсионный, генеративный, интерактивный.

Генеративный и интерактивный принципы моделирования имеют меньше этапов, сроки моделирования и позволяют моделировать максимально сложные формы объекта в отличие от традиционного и инверсионного принципов. При генеративном принципе моделирования можно оперировать отдельно геометрией и информацией о геометрии, последняя позволяет редактировать параметры формы объекта на любом временном этапе моделирования.

В первых двух принципах базой (основой для моделирования) является геометрическое моделирование, во вторых двух - информационное моделирование. Это значит, что, к примеру, в генеративном принципе большую часть времени дизайнер работает не с кривыми и поверхностями как они есть, а с их системами компонентов, хранящими информацию о том или ином действии (изгибе, перемещении, положении в пространстве) и наборами входных и выходных данных (параметров). Более того, различия в принципах моделирования носят системный характер и затрагивают изменения во многих процессах проектирования.

Программные пакеты, позволяющие создавать трёхмерную графику, то есть моделировать объекты виртуальной реальности и создавать на основе этих моделей изображения, очень разнообразны. Устойчивыми лидерами в этой области являются коммерческие продукты, такие, как:

Autodesk 3ds Max **Autodesk Maya Autodesk Softimage Blender** Cinema 4D Houdini Modo LightWave 3D Caligari Truespace

Rhinoceros 3D

Nevercenter Silo

ZBrush.

Среди открытых продуктов, распространяемых свободно, числится пакет Blender (позволяет создавать 3D-модели, анимацию, различные симуляции и др. с последующим рендерингом), K-3D и Wings3D.

#### РАЗРАБОТКА ЗD-МОДЕЛЕЙ  $3<sub>1</sub>$

Для получения трёхмерного изображения на плоскости требуются следующие шаги:

- моделирование создание трёхмерной математической модели сцены и объектов в ней;
- текстурирование назначение поверхностям моделей растровых или процедурных текстур (подразумевает также настройку свойств материалов прозрачность, отражения, шероховатость и пр.);
- освещение установка и настройка источников света;
- анимация (в некоторых случаях) придание движения объектам;
- динамическая симуляция (в некоторых случаях) автоматический расчёт взаимодействия частиц, твёрдых/мягких тел и пр. с моделируемыми силами гравитации, ветра, выталкивания и др., а также друг с другом;
- рендеринг (визуализация) построение проекции в соответствии с выбранной физической моделью;
- композитинг (компоновка) доработка изображения;
- $\bullet$ вывод полученного изображения на устройство вывода - дисплей или специальный принтер.

Моделирование - это один из основных этапов работы. Можно выделить несколько методов моделирования: к простым относятся деформация и соединение объектов, а к сложным - сплайновое и полигональное моделирование, а также симуляции.

**Назначение материалов**: для сенсора реальной фотокамеры материалы объектов реального мира отличаются по признаку того, как они отражают, пропускают и рассеивают свет; виртуальным материалам задается соответствие свойств реальных материалов – прозрачность, отражения, рассеивания света, шероховатость, рельеф и пр.

Наиболее популярными пакетами сугубо для моделирования являются:

Pixologic Zbrush;

Autodesk Mudbox, Autodesk 3D max;

Robert McNeel & Assoc. Rhinoceros 3D;

Trimble SketchUp;

Blender;

Компас (САПР).

Для создания трёхмерной модели человека или существа может быть использована как прообраз (в большинстве случаев) Скульптура.

**Текстурирование** подразумевает проецирование растровых или процедурных текстур на поверхности трёхмерного объекта в соответствии с картой UV-координат, где каждой вершине объекта ставится в соответствие определённая координата на двухмерном пространстве текстуры.

Как правило, многофункциональные редакторы UV-координат входят в состав универсальных пакетов трёхмерной графики. Существуют также автономные и подключаемые редакторы от независимых разработчиков, например, Unfold3D magic, Deep UV, Unwrella и др.

**Освещение** заключается в создании, направлении и настройке виртуальных источников света. При этом в виртуальном мире источники света могут иметь негативную интенсивность, отбирая свет из зоны своего «отрицательного освещения». Как правило, пакеты 3D-графики предоставляют следующие типы источников освещения:

Omni light (Point light) – всенаправленный;

Spot light – конический (прожектор), источник расходящихся лучей;

Directional light – источник параллельных лучей;

Area light (Plane light) – световой портал, излучающий свет из плоскости;

Photometric – источники света, моделируемые по параметрам яркости свечения в физически измеримых единицах, с заданной температурой накала.

Существуют также другие типы источников света, отличающиеся по своему функциональному назначению в разных программах трёхмерной графики и визуализации. Некоторые пакеты предоставляют возможности создавать источники объемного свечения (Sphere light) или объемного освещения (Volume light), в пределах строго заданного объёма. Некоторые предоставляют возможность использовать геометрические объекты произвольной формы.

**Анимация** - одно из главных призваний трёхмерной графики - придание движения трёхмерной модели, либо имитация движения среди трёхмерных объектов. Универсальные пакеты трёхмерной графики обладают весьма богатыми возможностями по созданию анимации. Существуют также узкоспециализированные программы, созданные сугубо для анимации и обладающие очень ограниченным набором инструментов моделирования:

Autodesk MotionBuilder

PMG Messiah Studio

**Рендеринг**. На этом этапе математическая (векторная) пространственная модель превращается в плоскую (растровую) картинку. Если требуется создать фильм, то рендерится последовательность таких картинок - кадров. Как структура данных, изображение на экране представлено матрицей точек, где каждая точка определена, по крайней мере, тремя числами: интенсивностью красного, синего и зелёного цвета. Таким образом, рендеринг преобразует трёхмерную векторную структуру данных в плоскую матрицу пикселей.

Этот шаг часто требует очень сложных вычислений, особенно если требуется создать иллюзию реальности. Самый простой вид рендеринга - это построить контуры моделей на экране компьютера с помощью проекции. Обычно этого недостаточно, и нужно создать иллюзию материалов, из которых изготовлены объекты, а также рассчитать искажения этих объектов за счёт прозрачных сред (например, жидкости в стакане).

#### 4. СОЗДАНИЕ ПРОТОТИПА ИЗДЕЛИЯ

Изготовление прототипов или мастер-модели - это процесс создания, так называемого технического образца продукции, который легко можно протестировать на целевой аудитории, оценить его функциональность, свойства и другие характеристики до запуска мелкосерийного или массового производства. Кроме того, при помощи прототипа изделия можно создать обратную форму для литья.

По сферам применения прототипы классифицируют следующим образом:

Презентационный прототип - макет города, комнаты или модель дома, применяемые в сфере архитектуры, дизайна интерьера и экстерьера.

Промышленный прототип - мастер-модель корпуса, детали или запчасти, применяемые на промышленных и производственных предприятиях.

Товарный (продуктовый) прототип - модель товара или прототип упаковки продукта, используемые, как правило, на выставках или презентациях.

Транспортный прототип - трехмерная модель автомобиля, самолета, автобуса, корабля, ракеты и др., необходимая в космической и транспортной промышленности.

Еще совсем недавно изготовление прототипов было очень сложным процессом, при котором модель изделия создавалась по чертежам и вручную. Однако с появлением трехмерных технологий стало возможным быстро и качественно создать прототип изделия любой сложности. Быстрое прототипирование позволило сделать большой шаг вперед в области макетирования и разработки мастер-моделей.

3d прототипирование включает в себя последовательность этапов:

- построение 3д модели изделия;
- изготовление мастер-модели путем 3d-фрезеровки или печати на 3дпринтере;
- тестирование готовой мастер-модели;
- корректировка и доработка полученного прототипа до «идеального», в случае необходимости.

Чаще всего создание прототипа необходимо при подготовке к презентации или же перед процессом отливки серии изделий. В связи с этим к прототипу выдвигаются высокие требования и прежде всего к его точности.

Выделяют два основных способа создания прототипа изделия:

3D фрезеровка;

3D печать.

**3D фрезерование** – это процесс изготовления прототипа изделия, при помощи фрезерного станка с ЧПУ. Данный способ имеет неограниченные возможности создания прототипа любой конфигурации и любого уровня сложности. Кроме того, есть возможность выбора нужного материала – дерево, пластик или металл. 3D -фрезеровка является самым точным способом прототипирования.

**3D печать** – создание прототипа на 3D-принтере методом послойного наращивания объекта – струйное моделирование, стереолитография, селективное лазерное спекание порошков.

Технология 3D печати выбирается, прежде всего, исходя из требований к материалу.

Наиболее популярными материалами являются – ABS, PLA и ПВАпластик, а также полимерный порошок.

3D печать широко применяется не только в области прототипирования, но также и в мелкосерийном или штучном производстве, благодаря разнообразию 3D-оборудования и расходных материалов. Быстрое прототипирование – трудоемкий и ответственный процесс, который максимально качественного могут выполнить лишь профессионалы.

**Задание**. Используя ПП Blender создать прототип ручки для экшн-камеры (рис. 1).

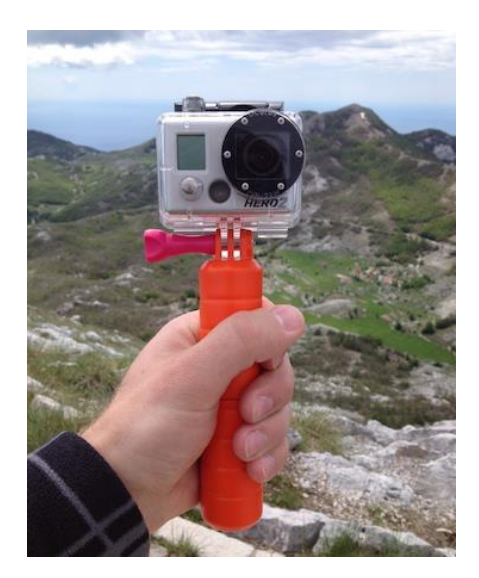

Рис. 1. Ручка для экшн-камеры

### **Порядок работы**:

1. Создание 3D-модели (рис. 2). Для реальных размеров объектов в настройках Scene->Unit выбрать Metric\Degrees и Scale указать 0.001, таким образом, все размеры и координаты будут метрические.

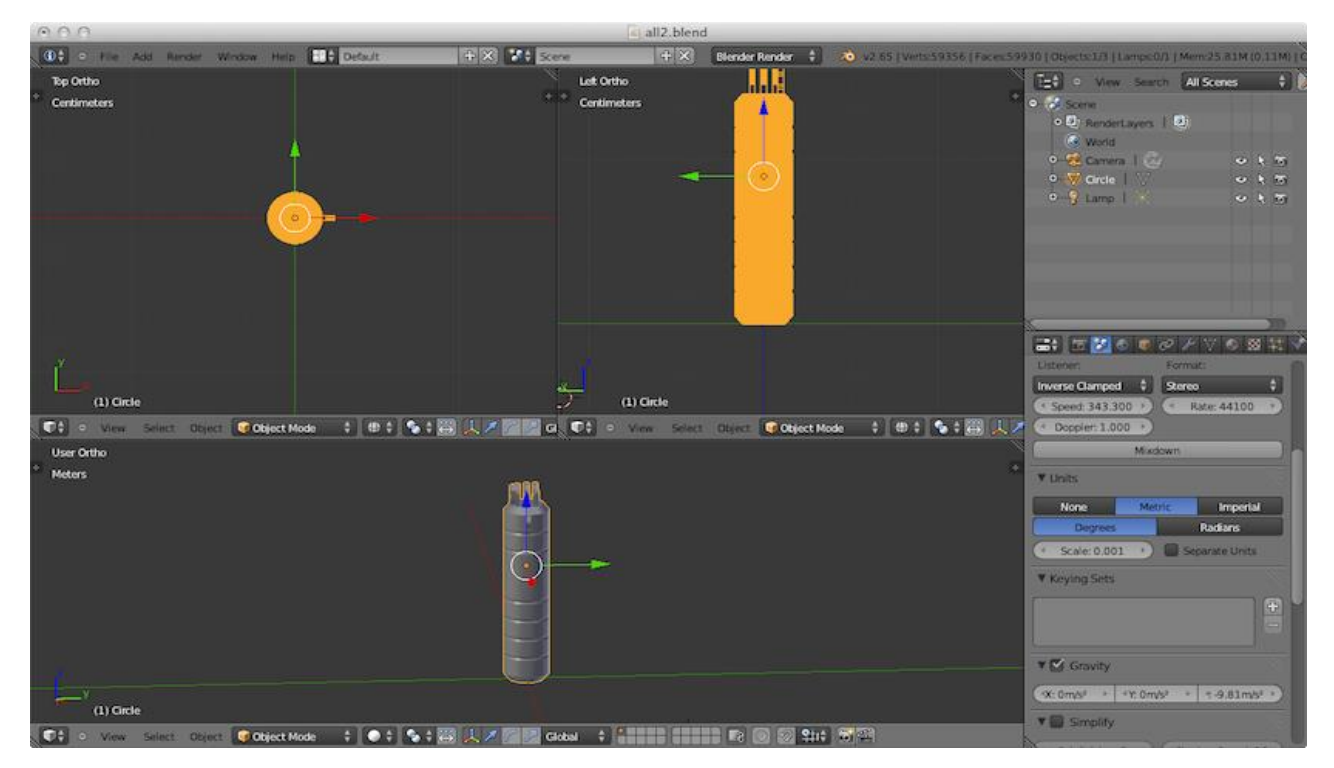

Рис. 2. Создание 3D-модели в ПП Blender

2. Создать модель в формате STL: с помощью ПП Blender выполнить экспорт в этот формат.

3. Полученный файл проверить в программе Netfabb Studio (рис. 2) - она проверит все-ли нормали смотрят правильно, нет ли дырок в объекте, покажет окончательные размеры и заполняемый деталью объем и т.д.

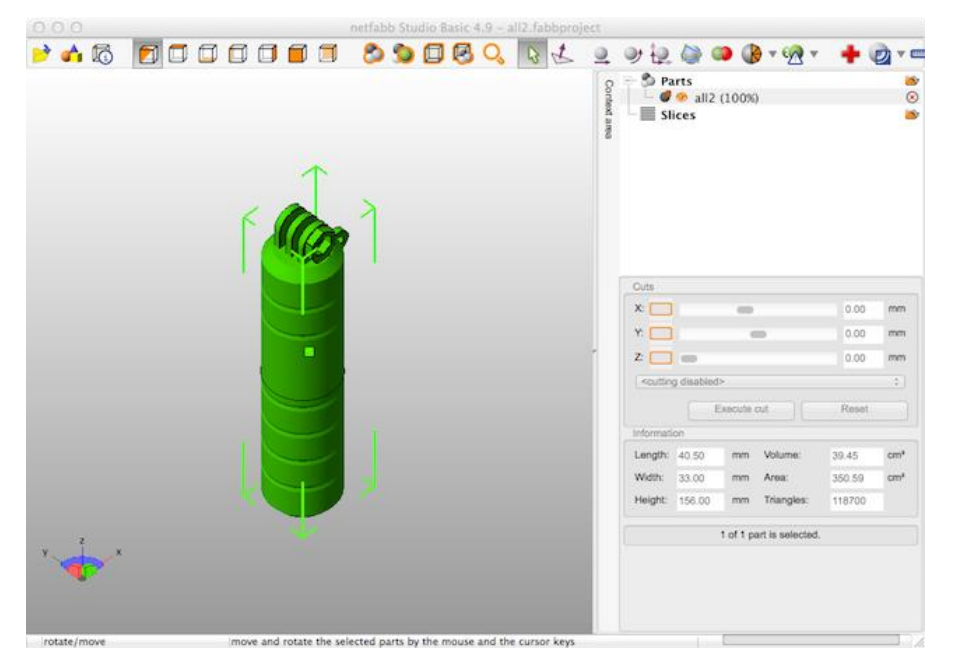

Рис. 2. Проверка 3D-модели в ПП Netfabb Studio

## **5. СОЗДАНИЕ 3D-МОДЕЛИ СПОСОБОМ «ОТ 2D К 3D»**

**Задание**. По чертежу кружки (рис. 3) сделать трехмерную модель в AutoCAD.

| Convert 2D Objects to 3D - AutoCAD 2012<br>Parametric<br><b>Insert</b> Annotate<br>Home <sup>T</sup>                           | AutoCAD 2012 mug.dwg<br>View Manage<br>Add-Ins Online Express Tools<br>Output                                                                                                    | $11 \pm$ Sgrin<br>Type a layword or phrose<br>$\mathbf{a}$ .                                                                                         | 3300                                                                                             |
|----------------------------------------------------------------------------------------------------|----------------------------------------------------------------------------------------------------|----------------------------------------------------------------------------------------------------|--------------------------------------------------------------------------------------------------|
| +I+ Move<br><b>B</b> Copy<br>Œ.<br>Polyline<br>Circle<br>Line<br>Arc<br>言。<br>$\mathbf{r}$<br>$\sim$<br>Draw w                 | 段句<br>昆贝石<br>$C$ Rotate $\rightarrow$ Trim -<br>A Mirror<br><b>di</b><br>Unsaved Layer State<br>Fillet +<br>Stretch [ Scale 88 Array - A<br>V Ch D Object<br>Modify *<br>Layers w | $\left  -\frac{1}{2} \right $<br>ByLayer<br>Δ<br>-ByLayer<br>Insert 4-6<br>Text<br><b>YSS</b><br>-ByLayer<br>Block ¥<br>Properties w<br>Annotation v | $\bullet$<br>Paste<br>Measure<br>Group<br>$\cdot$<br>п<br>Utilities =<br>Clipboard<br>» Groups * |
| [-][Top][2D Wireframe]                                                                                                    |                                                                                                    |                                                                                                    | $ \sigma$ $\times$                                                                               |
|                                                                                                    |                                                                                                    |                                                                                                    |                                                                                                  |
|                                                                                                    |                                                                                                    |                                                                                                    |                                                                                                  |
|                                                                                                    |                                                                                                    |                                                                                                    |                                                                                                  |
| ×                                                                                                    |                                                                                                    |                                                                                                    |                                                                                                  |
| (4 4 ) H Model Layout1 ( Layout2 )                                                                                             |                                                                                                    |                                                                                                    |                                                                                                  |
| Autodesk DWG. This file is a TrustedOWG last saved by an Autodesk application<br>or Autodesk licensed application.<br>Command: |                                                                                                    |                                                                                                    |                                                                                                  |
| $(1)$ 0.08 / 1.49                                                                                                    | <b>Umital</b>                                                                                                    | MODEL & HARD ALBERTA AND                                                                                                    | <b>The YouTube ::</b><br>$\blacksquare$                                                          |

Рис. 3. Чертеж кружки

### **Порядок работы.**

1. Перейти через панель быстрого доступа из рабочего пространства Рисование и аннотации (Drafting & Annotation в английском варианте) в 3D Моделирование (3D Modeling).

2. Перейти к изометрическому (SW Isometric) и с помощью операции Выдавить (Extrude) задать высоту стакана от основания (рис. 4).

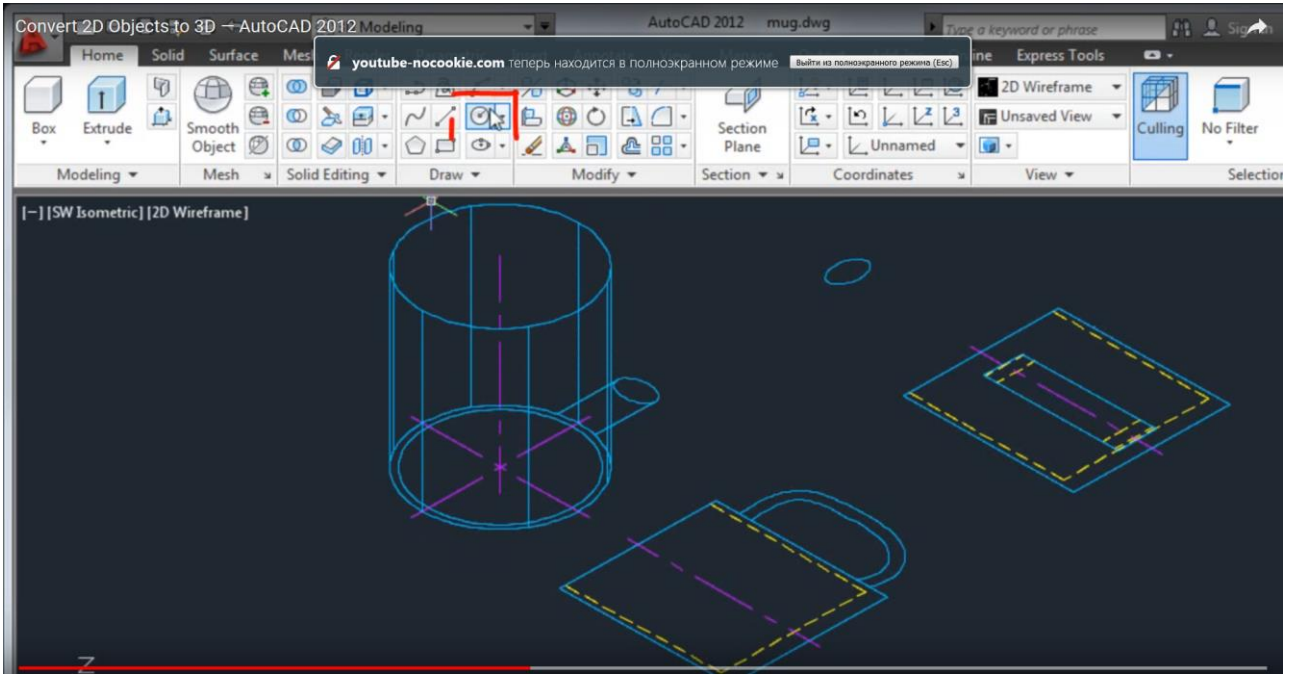

Рис. 4. Высота кружки

- 4. С помощью команды Круг (Circle) создать внутреннюю полость.
- 5. Поместить 2d изображение ручки путем его копирования с одного вида на другой (рис. 5).

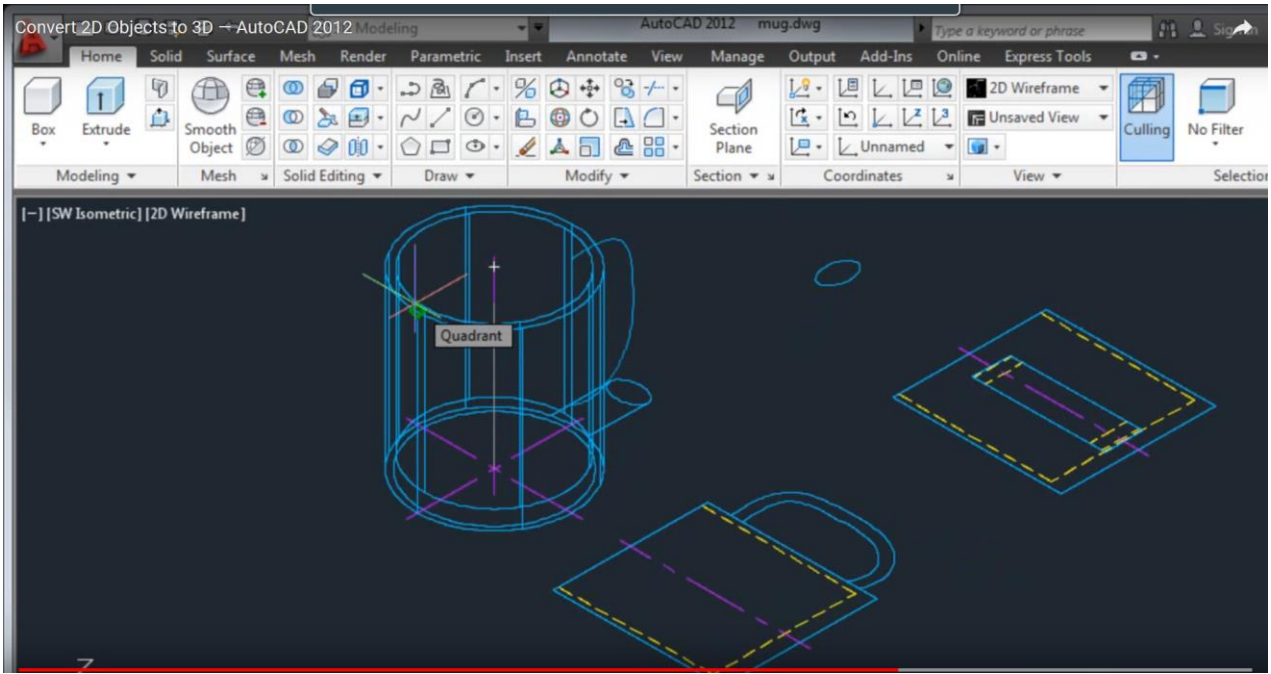

Рис. 5. Кружка с ручкой

6. 3d изображение ручки (рис. 6) получают за счет использования команды Сдвиг (Sweep).

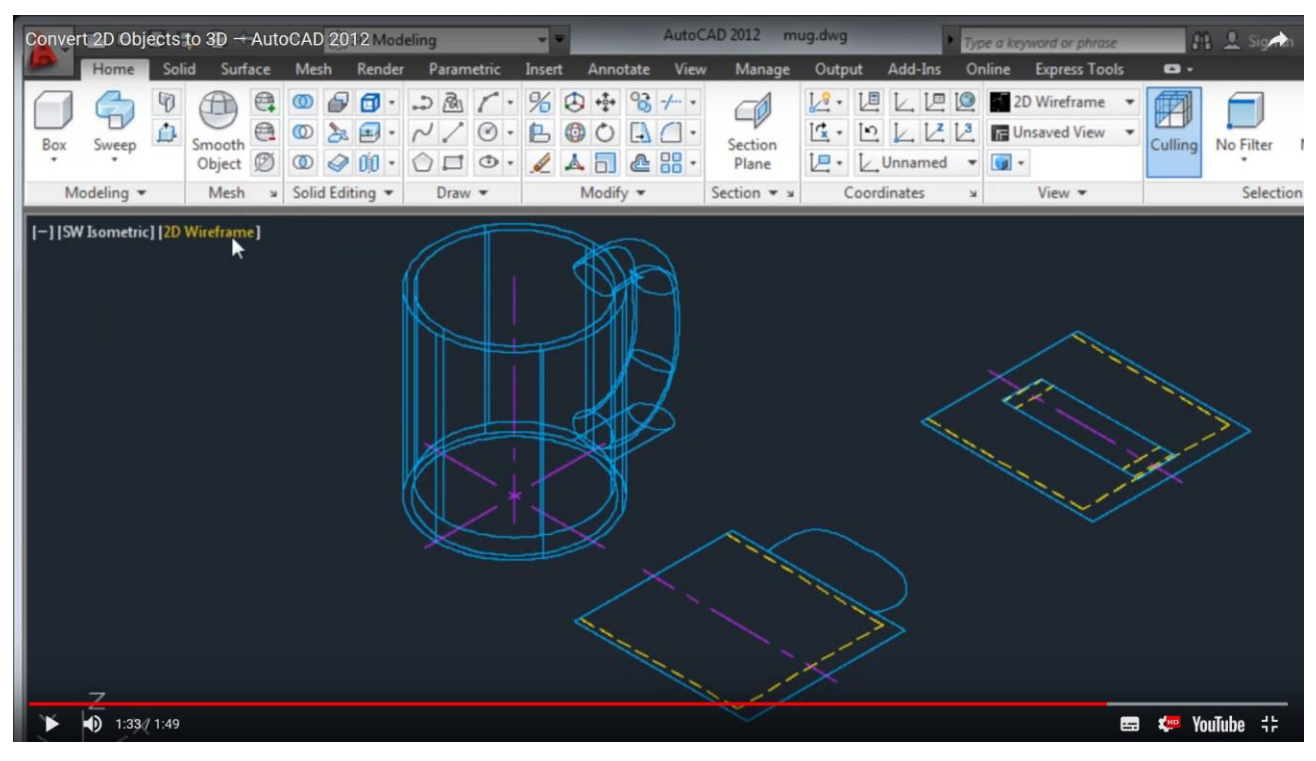

Рис. 6. Кружка с ручкой

7. Для просмотра созданного 3d объекта изменить визуальный стиль с 2Dкаркас на Концептуальный (Conceptual) на панели управления экраном (рис. 7).

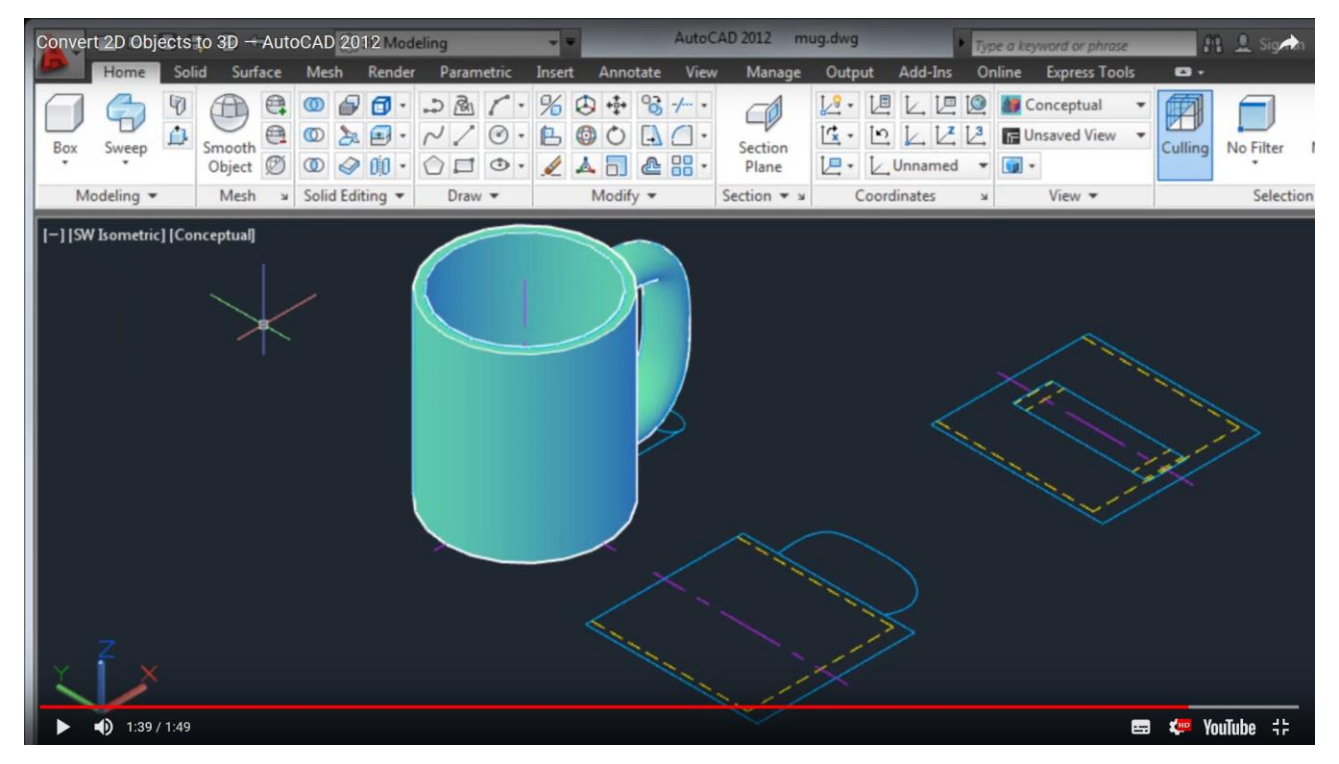

Рис. 7. Кружка с ручкой в трехмерном представлении

#### ИЗГОТОВЛЕНИЕ МЕТОДОМ АДДИТИВНЫХ ТЕХНОЛОГИЙ 6. **3D-МОДЕЛИ**

Аддитивное производство - процесс соединения материалов для создания объектов на основе данных трехмерных моделей, как правило, послойно, в отличие от субтрактивного метода и метода формовки.

В настоящее время термины «аддитивное производство» и «3D-печать» означают одно и то же. «Аддитивное производство» (Additive Manufacturing) официальный отраслевой термин, утвержденный организациями по стандартизации ASTM и ISO, однако словосочетание «3D-печать» более распространено и фактически стало стандартом. Особенно широко оно используется в СМИ, терминологии стартапов, инвесторов и других сообществ.

К аддитивному производству (АП) относятся семь различных процессов. Изделия можно создавать послойно путем:

- экструзии,
- разбрызгивания (струйного напыления),
- УФ-отверждения.
- ламинирования,
- сплавления материалов.

Основные технологии, применяемые при создании изделий на аддитивных установках:

- CJP (ColorJet Printing) технология полноцветной 3D-печати путем склеивания специального порошка на основе гипса;
- MJP (MultiJet Printing) многоструйное моделирование с помощью фотополимера или воска;
- $-$  SLA (Laser Stereolithography) лазерная стереолитография, основана на послойном отверждении жидкого материала под действием лазерного луча лазера;
- SLS (Selective Laser Sintering) селективное лазерное спекание под лучами лазера частиц порошкообразного материала до образования физического объеката по заданной САD-модели;

 SLM/DMP (Selective Laser Melting / Direct Metal Printing) – селективное лазерное плавление металлического порошка по математическим CADмоделям при помощи итербириевого лазера.

**Основные материалы**, используемые в аддитивных процессах:

- воск;
- пастообразные пластики;
- УФ- и фотоотверждаемые жидкие фотополимеры;
- керамонаполненные жидкие фотополимеры;
- гипсовый порошок;
- полистирол в виде порошка;
- стеклонаполненные, угленаполненные и металлонаполненные полиамиды в виде порошка;
- металлические сплавы в виде порошка и др.

Аддитивные технологии используются для создания физических моделей, прототипов, образцов, инструментальной оснастки и производства пластиковых, металлических, керамических, стеклянных, композитных компонентов и компонентов из биоматериалов. Принцип действия аддитивных установок основан на построении тонких горизонтальных слоев из 3D-моделей, созданных с помощью систем автоматизированного проектирования (САПР) и 3D-сканеров.

**Задание**. 3D печать в Blender

#### **Порядок работы.**

#### **1. Подготовка программы к работе**

1.1. Настройка масштаба и единиц измерения

По дефолту Blender использует свои собственные единицы измерения, не имеющие аналога в реальном мире. Это вполне подходит для создания виртуальных миров (игры, анимация, иллюстрации), но для 3D-печати важно иметь привычные единицы измерения. Поэтому для начала на панели свойств (Properties) на вкладке сцены (Scene) найдите раздел с единицами измерения (Units) и выберите метрические единицы (Metric). Теперь одна внутренняя единица (unit) в Blender

будет равна 1 м. Параметр Масштаб (Scale) позволяет вам увеличить или уменьшить это соотношение для всей сцены. Таким образом юнит в Blender можно сделать равным 1 см или 1 мм. Размер текущего объекта вы можете увидеть и изменить на панели свойств объекта (доступной по нажатию на N).

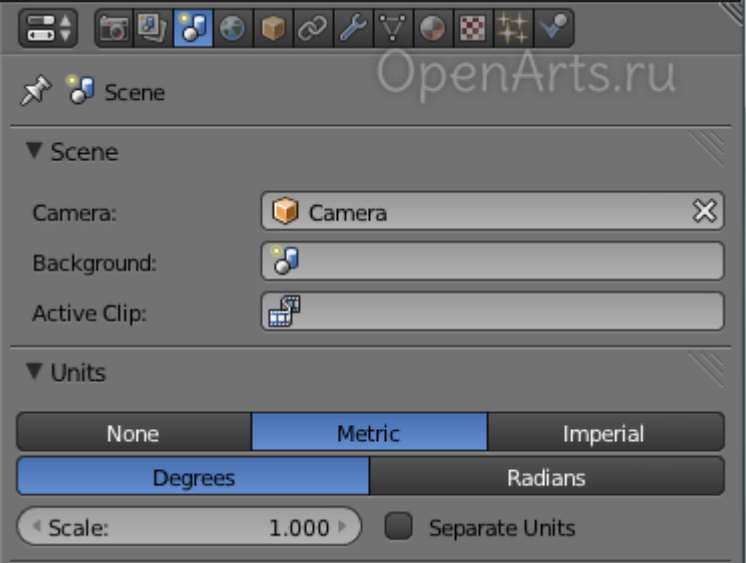

Рис. 8. Настройка программы

1.2. Активация нужных дополнений

Активировать некоторые специальные дополнения для Blender. Для этого откройте окно пользовательских настроек (Ctrl+Alt+U) и перейдите на вкладку дополнений (Addons). Используйте поисковую строку в верхней левой части окна для поиска нужных дополнений.

Найдите и активируйте следующие два дополнения: Looptools и 3D Print Toolbox. Чтобы эти дополнения оставались активными при последующих запусках Blender, нажмите на кнопку Save User Settings.

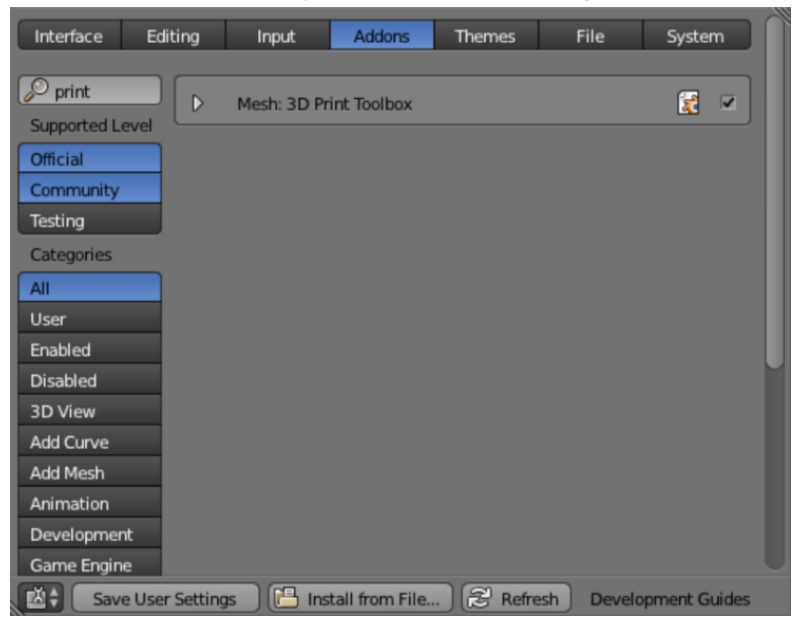

Рис. 9. Активация нужных дополнений

#### **2. Полигональное моделирование для 3D печати**

2.1. Создание замкнутой модели

Чтобы убедиться в пригодности модели для 3D печати, очень важно закрыть в ней все случайные дыры. Для этого можно выделить все ребра незакрытой «дыры» и нажать F - на месте дыры будет создан многоугольник. Обычно в этих случаях также полезно бывает следом произвести экструдирование, а затем нажать Alt+M для объединения модели. Для закрытия любых дыр также возможно использовать Ctrl+F и операцию Grid Fill.

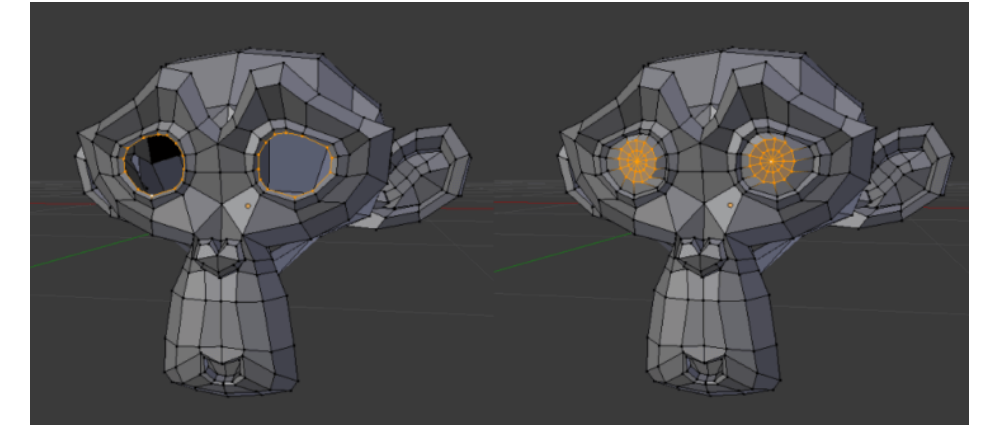

Рис. 10. Удаление дыр

2.2. Удаление накладывания поверхностей друг на друга.

На рис. 11 можно увидеть две поверхности, принадлежащие двум разным объемам, но при этом наложенные друг на друга. Это может привести в конфуз многие программы 3D печати. Для исключения проблем необходимо объединить объемы в один и удалить все наложенные друг на друга поверхности. Если модель имеет сложную геометрию, можно использовать для этих целей модификатор булевых операций (Boolean).

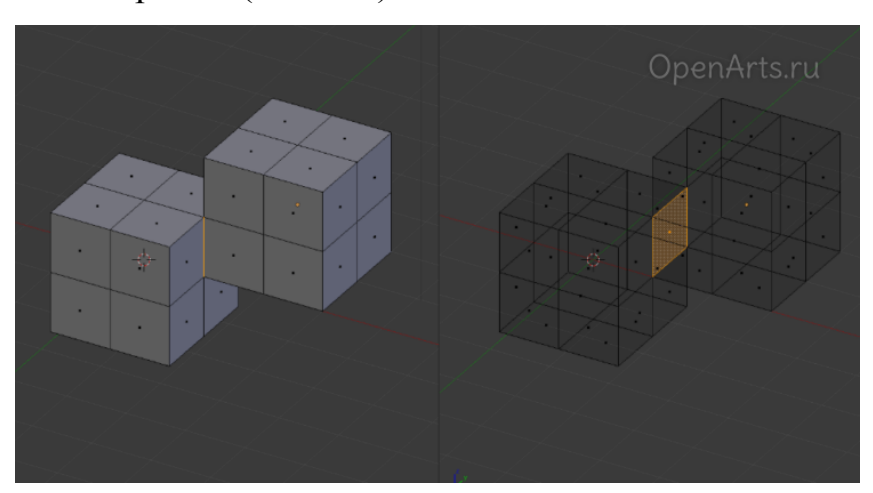

Рис. 11. Накладывание поверхностей

#### 2.3. Сохранение общей топологии при минимизации количества полигонов

Для уменьшения объема файла и удобства работы с моделью минимизировать количество полигонов в модели. На рис. 12 используется модификатор Surface Subdivision Modifier для сглаживания поверхности. Для подобных же целей также можно использовать модификаторы Decimate или ReMesh.

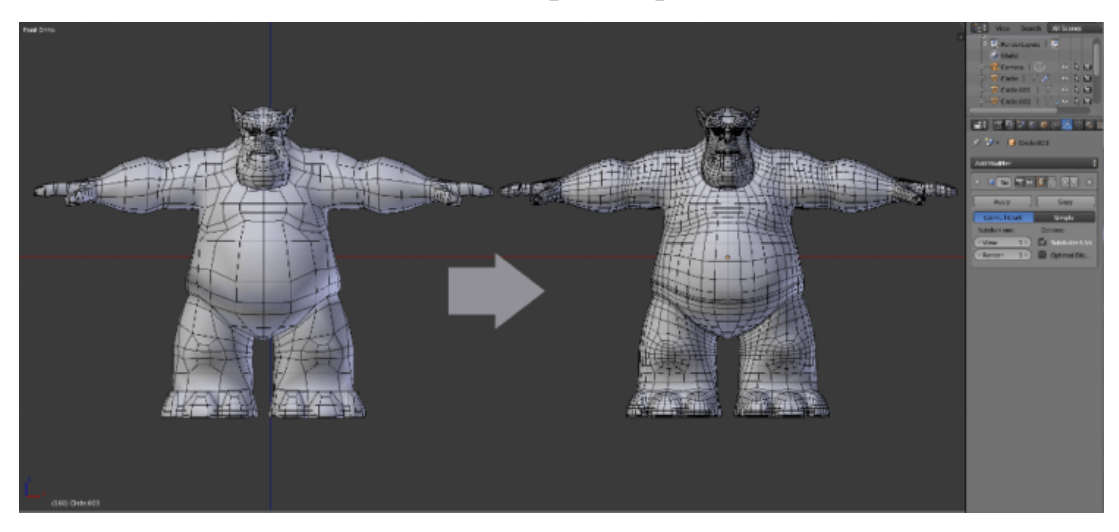

Рис. 12. Минимизация количества полигонов

#### 2.4. Удаление тонких и длинных элементов в модели

На рис. 13 вы можете видеть модель жука (вид сверху, он доступен в Blender по нажатию на клавишу 5 на нумпаде). Красным отсечены части, толщина которых при печати будет менее 1 мм. Естественно, при печати подобных деталей могут возникнуть проблемы.

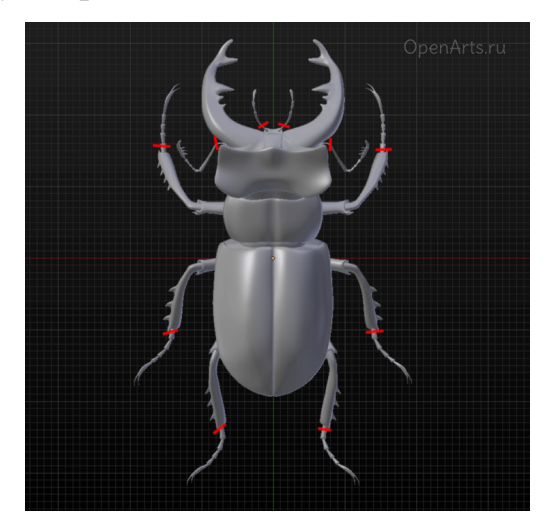

Рис.12. Изображение с тонкими элементами

При моделировании важно всегда держать у себя в уме минимальную толщину, допустимую для печати конкретными материалами (для разных материалов и технологий она может быть различной). Часто программы и сервисы для 3D печати сообщат вам о подобных потенциальных проблемах до начала печати, но лучше об этом позаботиться заранее, на этапе моделирования.

### 3. Подготовка текста и кривых к 3D печати

3.1. Добавьте текстовый объект в пустую сцену

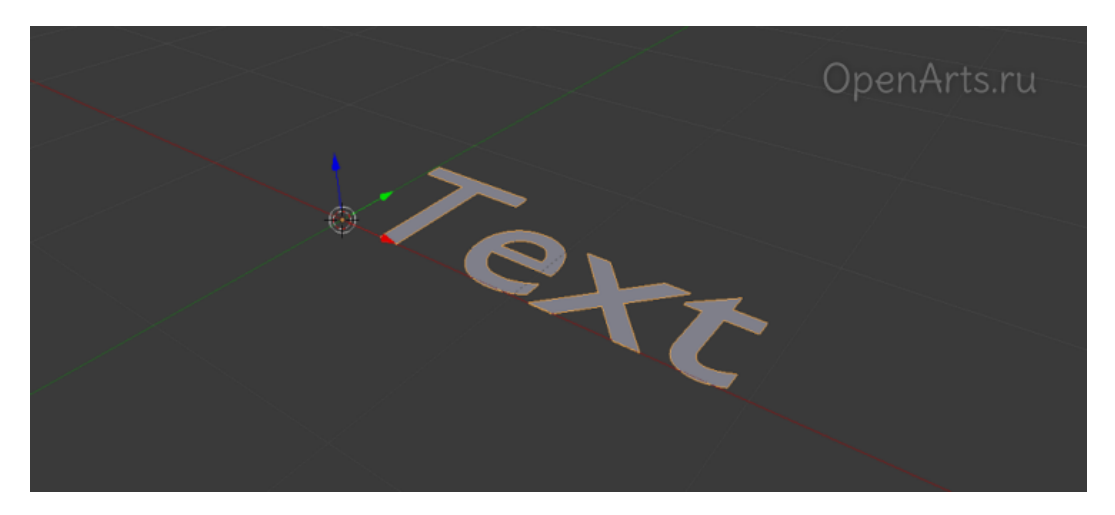

Рис. 13. Подготовка текста в Blender

3.2. По дефолту такой текстовый объект представляет собой простую поверхность с нулевой толщиной. Естественно, для печати следует добавить толщину этому объекту. Для этого на панели свойств (Properties) на вкладке Text в разделе Geometry введите в поле Extrude ненулевое значение (например, 0.1). Увеличивая или уменьшая этот параметр, добейтесь необходимого результата (рис. 14).

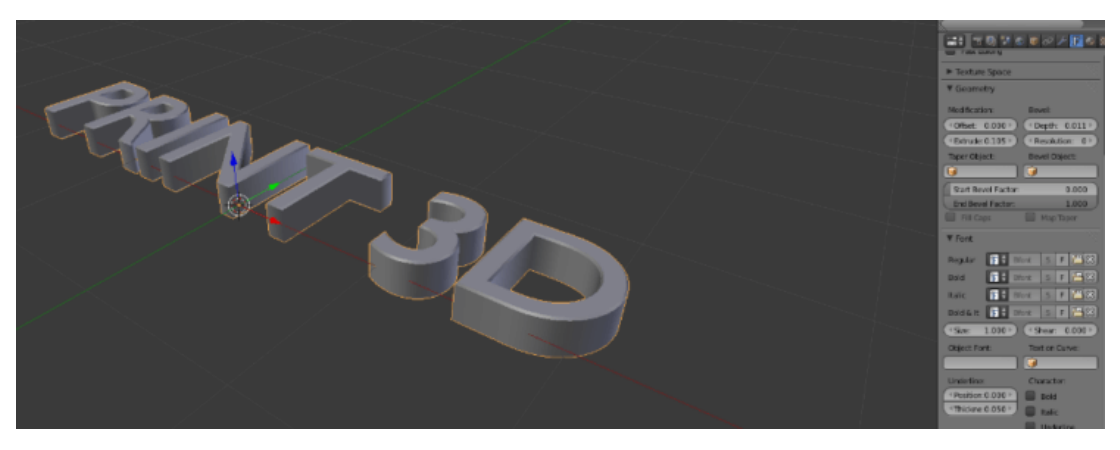

Рис. 14. Добавление объема тексту

3.3. Объем добавлен, но буквы не соединены между собой, то есть при печати они распадутся на разрозненные объекты. Чтобы этого не произошло, создадим для нашего текста подложку. Используем для этих целей кривую Безье, или любой другой вариант.

При создании окружности Безье (Shift+A → Curve → Circle) следует изменить масштаб (S) по необходимым осям и передвинуть (G) кривую в нужное место. Не снимая выделения с кривой, на панели свойств (Properties) на вкладке свойств кривых в разделе Shape активируйте пункт 2D.

Точно так же, как для текста, в разделе Geometry введите желаемое значение в поле Extrude (поэкспериментируйте, пока не достигнете желаемого результата).

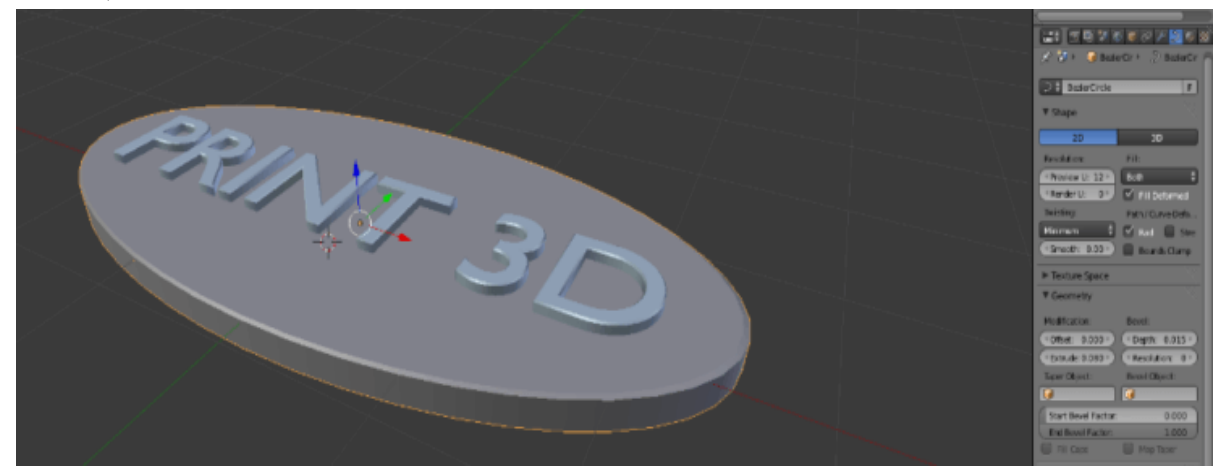

Рис. 15. Добавление подложки

3.4. После того, как геометрия готова (вы можете еще поэкспериментировать с положением по осям, фасками и т.п.), следует подготовиться к экспорту. Поскольку Blender экспортирует только полигоны, в первую очередь вам нужно конвертировать модель в единый меш. Используйте комбинацию Alt+C для конвертации кривой в меш. Затем то же самое проделайте для текста (рис. 16).

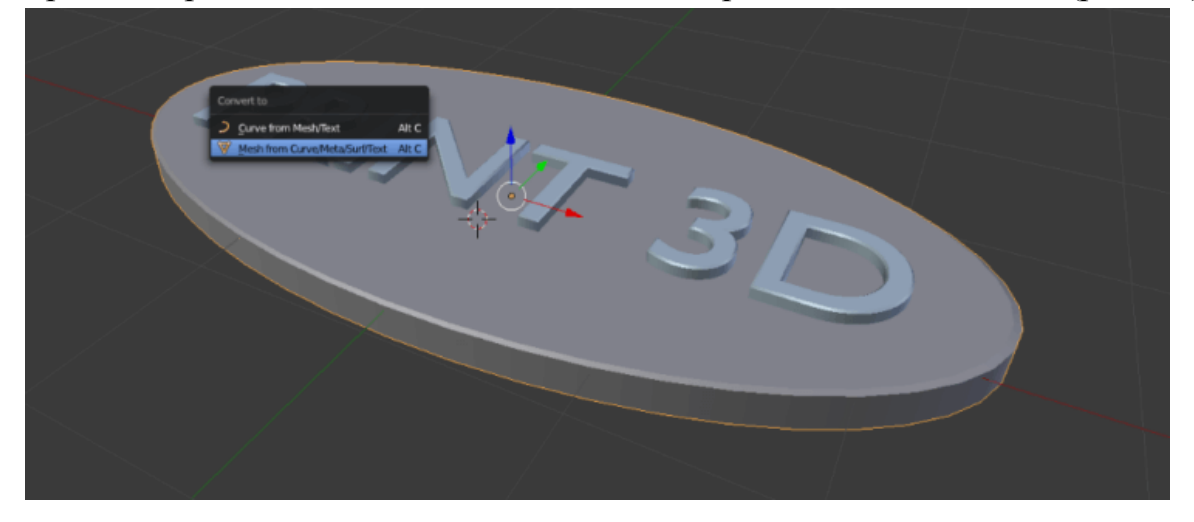

Рис. 16. Конвертация

3.5. При конвертации в меш могут появиться вершины-дубликаты. Их можно объединить в режиме редактирования (рис. 17). Для этого выделите все вершины (A), нажмите Ctrl+V и в появившемся меню выберите удаление дубликатов (Remove Doubles). После этого следует пересчитать нормали всех граней для их ориентации наружу (Ctrl+N).

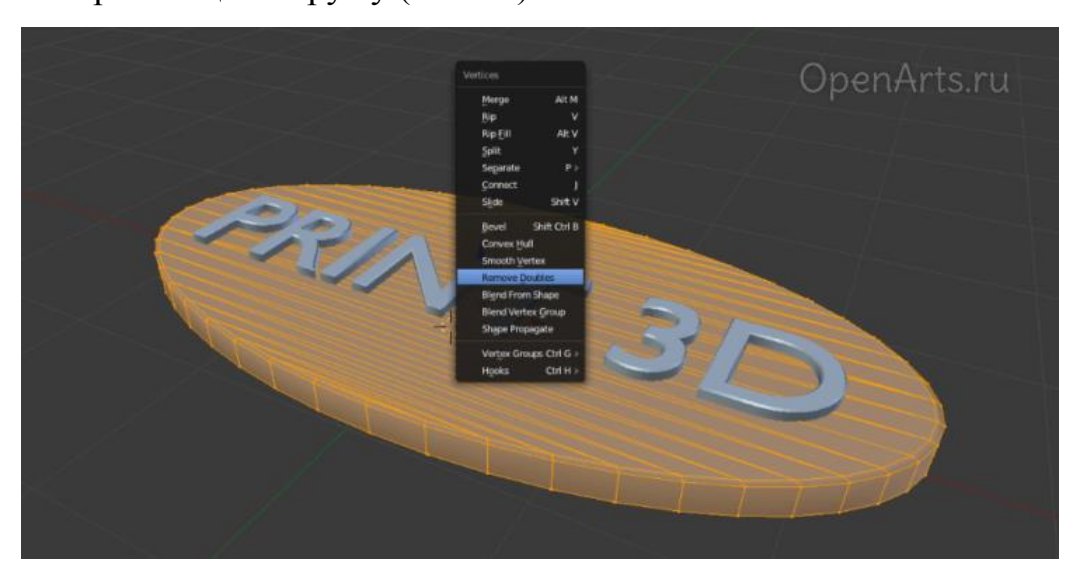

Рис. 17. Удаление вершин-дубликатов в Blender

3.6. Для объединения нескольких объектов в единый меш выделите их и нажмите Ctrl+Shift+Numpad+. Теперь ваш объект готов к экспорту для 3D печати.

## **7. РАЗРАБОТКА ИНДИВИДУАЛЬНЫХ 3D-МОДЕЛЕЙ (САМОСТОЯТЕЛЬНАЯ РАБОТА) 7.1. Темы индивидуальных заданий**

Индивидуальное задание заключается в выполнении 3D модели и подготовки ее к 3D печати.

**Вариант 1.**

Исходные данные: Бумажный образец чертежа

Кожух прямой КПЕ-... для ОС144Е состоит из кожуха прямого КП (стандарт M85049/38) и перехода П

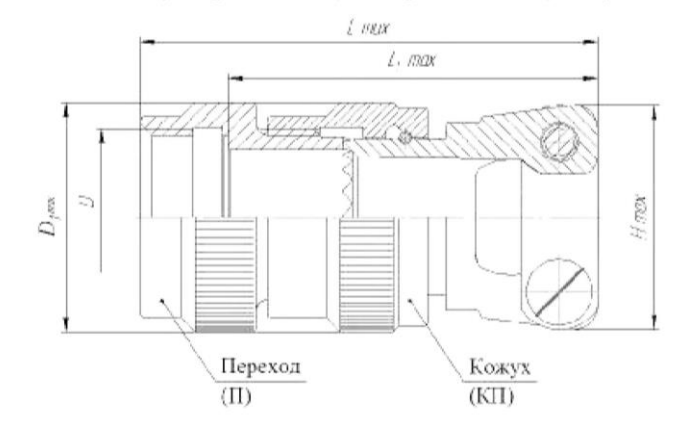

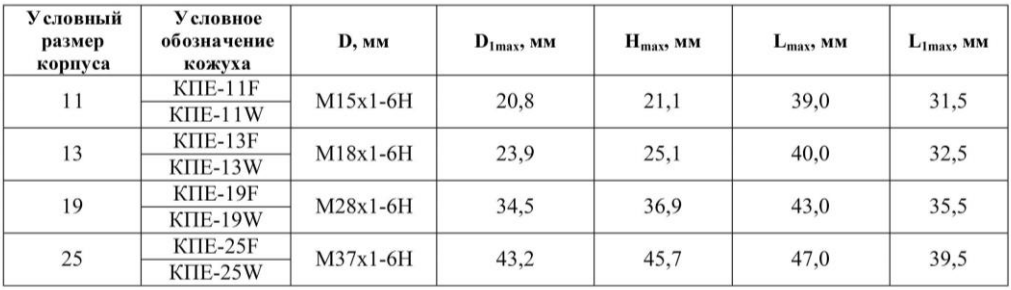

Задание: создать 3D модель детали, представленной на рисунке. Создать STLфайл для 3D печати.

### **Вариант 2.**

Исходные данные: Бумажный образец чертежа

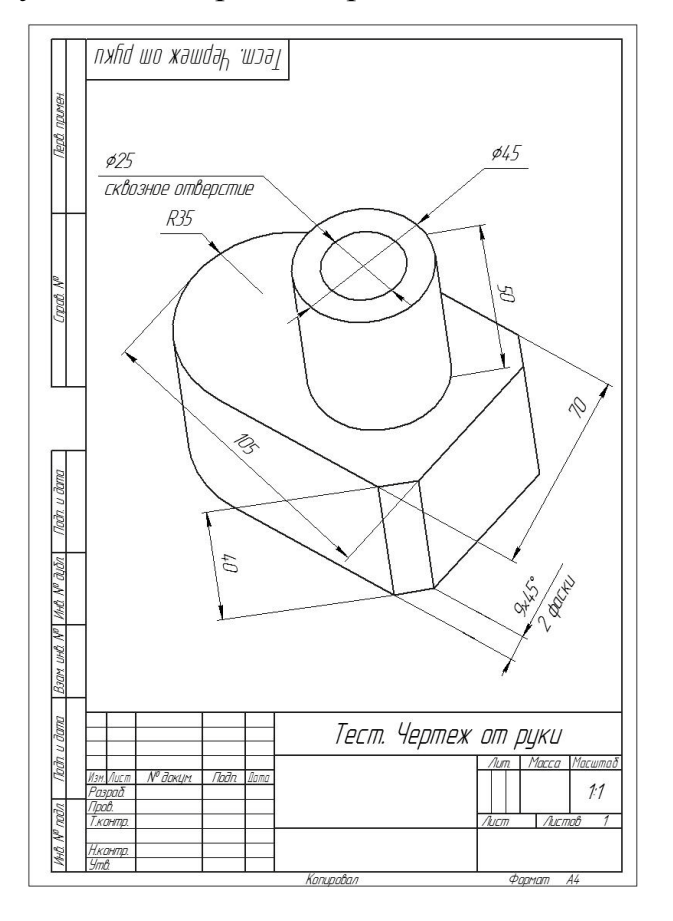

Задание: Начертить чертеж детали от руки, соблюдая правила построения проекций, расставить размеры, сделать разрез. Создать STL-файл для 3D печати.

### **Вариант 3.**

Исходные данные: Бумажный образец чертежа

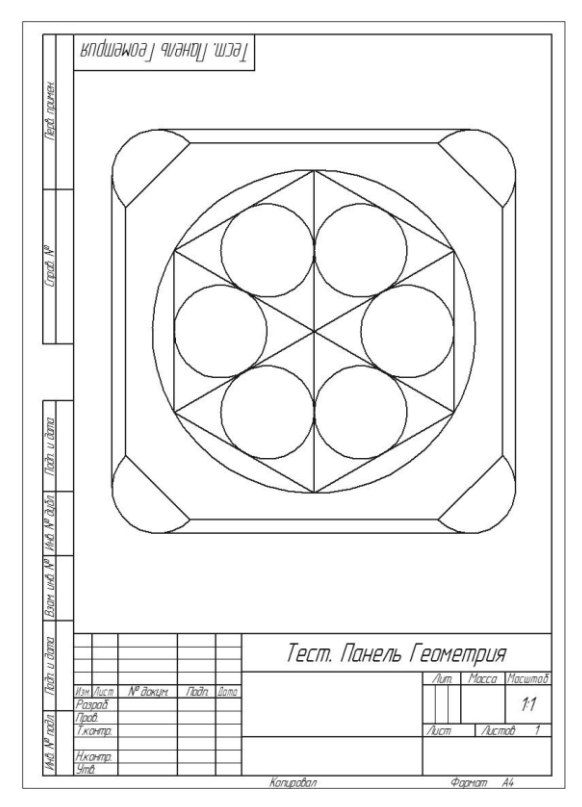

Задание: Начертить чертеж, соответствующий образцу, используя инструментальную панель Геометрия. Создать STL-файл для 3D печати.

## **Вариант 4.**

Исходные данные: Бумажный образец чертежа

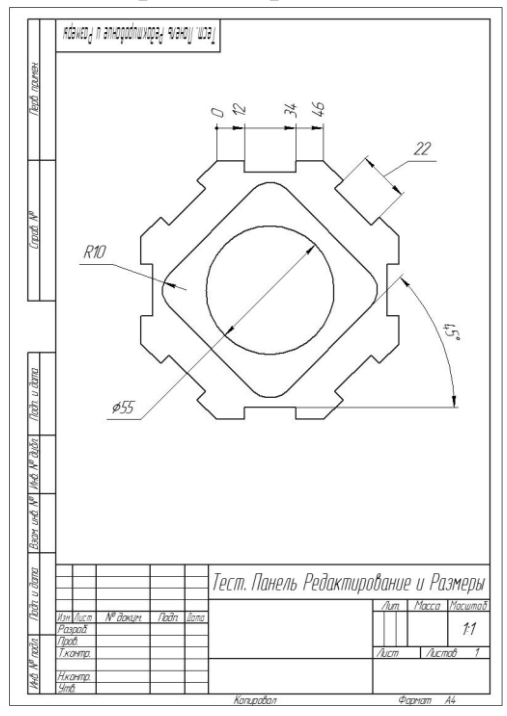

Задание: Начертить чертеж, соответствующий образцу, используя инструментальные панели Геометрия, Размеры и Редактирование. Создать STL-файл для 3D печати.

### **Вариант 5.**

Исходные данные: Файлы с деталями без истории построения.

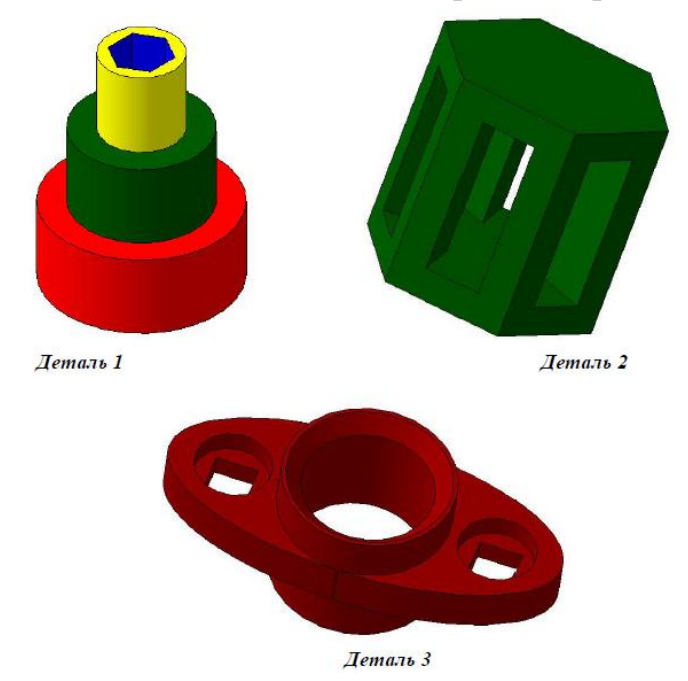

Задание: Построить 3D-модели по образцу исходных деталей, используя операцию Выдавливание и дополнительные элементы. Создать STL-файл для 3D печати.

## **Вариант 6.**

Исходные данные: Файл с деталью без истории построения.

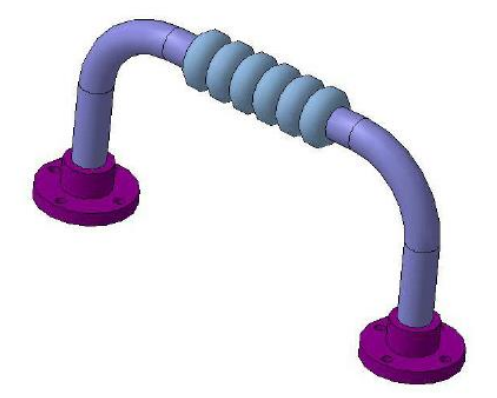

Задание: Построить 3D-модель по образцу исходной детали, используя все изученные операции. Создать STL-файл для 3D печати.

## **Вариант 7.**

Исходные данные: Файлы с деталями и образец сборочного чертежа.

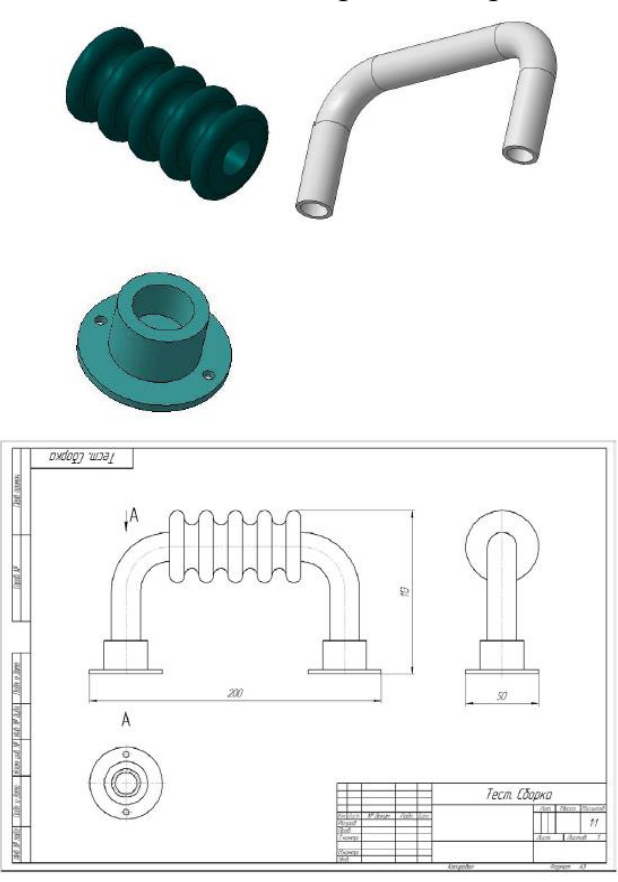

Задание: Собрать сборку из готовых деталей, используя информацию из чертежа. Создать STL-файл для 3D печати.

### **Вариант 8.**

Исходные данные: Файл с деталью и образец чертежа детали.

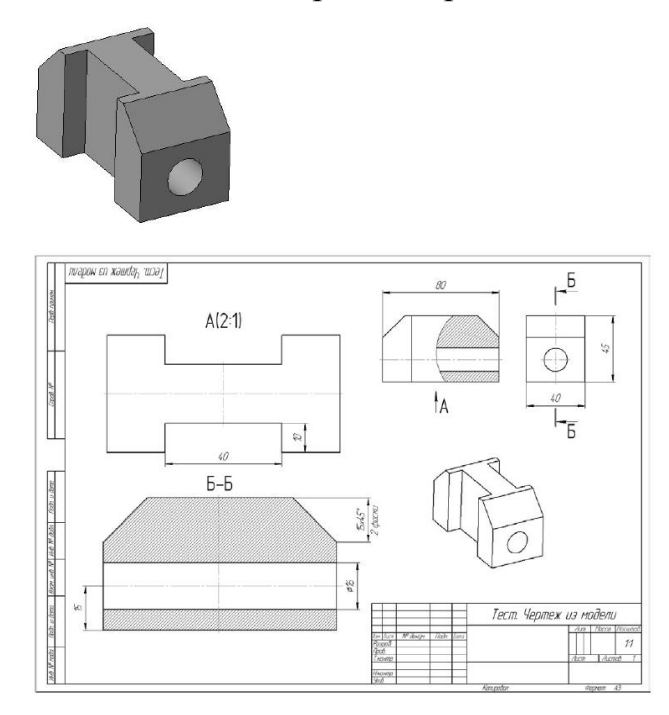

Задание: Создать чертеж готовой детали, соответствующей чертежу, используя метод создания чертежа из модели.Создать STL-файл для 3D печати.

### **Вариант 9.**

Исходные данные: Файл с деталью

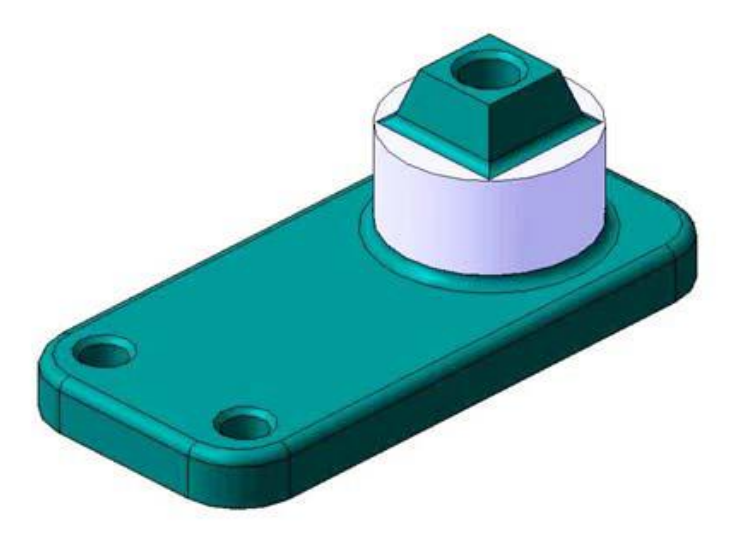

Задание: Построить 3D-модели по образцу исходной детали. Создать STL-файл для 3D печати.

### **7.2. Темы рефератов**

- 1. Аддитивные технологии и аддитивное производство.
- 2. Аддитивные технологии в машиностроении.
- 3. Современные технологии аддитивного изготовления объектов.
- 4. Аддитивные технологии: перспективы 3D печати в промышленности.
- 5. Аддитивные технологии: перспективы 3D сканирования в промышленности.
- 6. Аддитивные технологии как способ реализации концепции бережливого производства.
- 7. Аддитивные технологии в России.
- 8. Сферы применения аддитивных технологий.
- 9. Аддитивные технологии индикатор развития государства.
- 10. Россия на рынке аддитивных технологий.
- 11. Аддитивные технологии и изделия из металла.
- 12. 3D моделирование в компьютерных программах.

#### 13. 3D-модель и сборочный чертёж.

- 14. 3D графика. 3D принтеры.
- 15. Создание трехмерных моделей местности.
- 16. 3D модель рельефа заданной местности.
- 17. 3D моделирование. Анимация. Виртуальные миры.

18. Аддитивные технологии, как наиболее перспективное направление быстрого развития науки и технологий.

- 19. Основные рынки аддитивного производства.
- 20. Технологии и оборудование аддитивного производства.
- 21. Текущие и перспективные применения аддитивного производства.
- 22. Аттестация АП-оборудования.
- 23. Направления исследований аддитивного производства.
- 24. Аддитивное производство в России: текущее состояние и перспективы.
- 25. Развитие аддитивного производства в мире.

### **7.3. Тестовые задания**

### ВОПРОС № 1

Завершить определение:

Аддитивные технологии (от английского Additive Fabrication) - обобщенное название технологий, предполагающих изготовление изделия по данным \_\_\_\_\_\_\_\_\_\_\_\_\_\_\_\_(цифровой модели (или CAD-модели) методом послойного

добавления (add, англ. - добавлять, отсюда и название) материала.

ВОПРОС № 2

Какой из перечисленных материалов реже всего используется в аддитивном производстве?

- Пластик
- Керамика
- Полимерные материалы

ВОПРОС № 3

Что в производственных системах понимается под их виртуальной частью?

- Построение 3D-моделей аппаратов и машин

- Цифровое представление производственных процессов и систем

- Расчеты, коммуникация и планирование, производимые на компьютерах

ВОПРОС № 4

Одно из важных понятий современных производственных материалов и технологий — «киберфизические системы». Что это значит?

- Искусственный интеллект будущего, модель человека-машины

- Системы, в которых виртуальная и физическая части мира интегрированы в единый производственный комплекс

- Системы киберпротезирования

ВОПРОС № 5

С современными производственными технологиями тесно связано понятие «цифровая экономика». Что под ним подразумевается?

- Экономика, в которой киберфизические системы являются важнейшим производительным фактором

- Рынок гаджетов и различных цифровых устройств

- Экономика, операции в которой производятся исключительно в онлайнсистемах

ВОПРОС № 6

Что называют цифровым производством?

- Систему, в которой виртуальная часть производственного комплекса интегрирована с ее материальной частью, образуя высокоэффективную, гибкую, развивающуюся систему производства продуктов и услуг

- Моделирование реального процесса производства

- Производство цифровых устройств и гаджетов

ВОПРОС № 7

Выберите верную расшифровку аббревиатуры "3D"

3 Doctors

3 Dimensions

3 Digitals

3 Diamonds

**BOIIPOC**  $N_2$  8

Где наиболее широко применяется трёхмерная графика? (возможны несколько вариантов ответа)

- В кинематографе
- $B$  rearpe
- Лома
- В компьютерных играх
- В докладах и рефератах

### **BOIIPOC № 9**

К чему относится Omni light, Spot light, Area light?

К понятиям, связанным с цветовой гаммой

К типам источников освешения

К видам 3D принтеров

К разновидностям освещения настольной лампы

**BOIIPOC № 10** 

На этом этапе математическая (векторная) пространственная модель превраща-

ется в плоскую (растровую) картинку?

Алгоритмирование

Текстурирование

Моделирование

Рендеринг

**BOIIPOC № 11** 

Что не включает в себя пространство моделирования?

а) Материал;

**b**) источник света;

- с) камера;
- d) среда.

ВОПРОС № 12

Для вывода графической информации в персональном компьютере используется: мышь

клавиатура

сканер

экран дисплея

ВОПРОС № 13

Устройство не имеет признака, по которому подобраны все остальные устройства из приведенного ниже списка:

сканер

плоттер

графический дисплей

принтер

ВОПРОС № 14

Точечный элемент экрана дисплея называется:

точкой

зерном люминофора

пикселом

растром

ВОПРОС № 15

Сетку из горизонтальных и вертикальных столбцов, которую на экране образу-

ют пиксели, называют:

видеопамятью

видеоадаптером

растром

дисплейным процессором

ВОПРОС № 16

Графика с представлением изображения в виде совокупностей точек называется:

фрактальной

растровой

векторной

прямолинейной

ВОПРОС № 17

Видеоадаптер - это:

устройство, управляющее работой графического дисплея

программа, распределяющая ресурсы видеопамяти

электронное, энергозависимое устройство для хранения информации о графи-

ческом изображении

дисплейный процессор

ВОПРОС № 18

Применение векторной графики по сравнению с растровой:

не меняет способы кодирования изображения

увеличивает объем памяти, необходимой для хранения изображения

не влияет на объем памяти, необходимой для хранения изображения, и на

трудоемкость редактирования изображения

сокращает объем памяти, необходимой для хранения изображения, и облегчает редактирование последнего

ВОПРОС № 19

Без чего возможно получение 3d изображения?

a) Рендер;

b) печать;

c) моделирование.

ВОПРОС № 20

С помощью чего производятся основные построения 3d моделей?

a) Сплайн;

b) точки;

c) отрезки.

ВОПРОС № 21

Каких кривых Безье не существует?

a) Кубических;

b) высших степеней;

c) низших степеней.

ВОПРОС № 22

Что такое моделирование?

a) создание математической модели сцены и объектов в ней;

b) создание изображения сцены;

c) печать сцены в файл.

ВОПРОС № 23

Что не является системой рендеринга?

a) V-Ray;

b) Brazil;

c) Maxwell Render;

d) M-Ray.

ВОПРОС № 24

Где используется Z - буфер?

a) В оперативной памяти;

b) в OpenGL.

ВОПРОС № 25

Какие бывают алгоритмы отсечения?

a) Двумерные;

b) трехмерные;

c) простые.

ВОПРОС № 26

Для чего используется алгоритм плавающего горизонта?

a) Для упрощения изображения;

b) для выравнивания горизонта на изображении;

c) для стабилизации изображения.

d) для удаления невидимых линий трехмерного представления функций

ВОПРОС № 27

В процессе преобразования растрового графического файла количество цветов уменьшилось с 65 536 до 256. Объем файла уменьшится в:

- 4 раза
- 2 раза
- 8 раз
- 16 раз

ВОПРОС № 28

Для хранения 256-цветного изображения на один пиксель требуется:

2 байта

4 бита

256 битов

1 байт

ВОПРОС № 29

Пиксель на экране цветного дисплея представляет собой:

совокупность трех зерен люминофора

зерно люминофора

электронный луч

совокупность 16 зерен люминофора

ВОПРОС № 30

Какой технологии рендеринга не существует?

a) Y-буфер;

- b) трассировка лучей;
- c) глобальное освещение.

### **КОНТРОЛЬНЫЕ ВОПРОСЫ**

- 1. Основные понятия аддитивных технологий.
- 2. История развития аддитивных технологий.
- 3. Методы аддитивных технологий.
- 4. Основные понятия 3D-моделирования.
- 5. Основные принципы 3D-моделирования.
- 6. Программы 3D-моделирования.
- 7. Понятие 3D-модели
- 8. Этапы разработки 3D-моделей.
- 9. Понятие прототипа изделия.
- 10. Процесс прототипирования.
- 11. Селективное лазерное спекание.
- 12. Струйная печать.
- 13. Типы 3D-принтеров.

14. Материалы, используемые при создании деталей с использованием аддитивных технологий.

- 15. Особенности 3D печати.
- 16. Способ «от 2D к 3D».
- 17. 3D сканирование.
- 18. Основные разработки аддитивных технологий в российской промышленности.
- 19. Федеральная целевая программа «Исследования и разработки 2014 2020"
- по развитию отечественных аддитивных технологий.
- 20. Подготовка модели для 3D печати.
- 21. Понятие «комплект конструкторской документации».
- 22. SLA-технология.
- 23. FDM- технология.
- 24. SLM- технология.
- 25. SLS- технология.

#### **ЛИТЕРАТУРА**

1. Валетов В.А. Аддитивные технологии (состояние и перспективы) [Электронный ресурс]: учебное пособие. Электрон. текстовые данные. СПб.: Университет ИТМО, 2015. 58 c. Режим доступа:<http://www.iprbookshop.ru/65766.html>

2. Габидулин В.М. Трехмерное моделирование в AutoCAD 2016 [Электронный ресурс]. Электрон. текстовые данные. Саратов: Профобразование, 2017. 270 c. — Режим доступа: http://www.iprbookshop.ru/64052.html.

3. Хуртасенко А.В., Маслова И.В. Компьютерное твердотельное 3Dмоделирование [Электронный ресурс]: практикум: учебное пособие. Электрон. текстовые данные. Белгород: Белгородский государственный технологический университет им. В.Г. Шухова, ЭБС АСВ, 2014. 128 c. — Режим доступа: http://www.iprbookshop.ru/49710.html.

4. Каменев С.В., Романенко К.С. Технологии аддитивного производства [Электронный ресурс] : учебное пособие. — Электрон. текстовые данные. Оренбург: Оренбургский государственный университет, ЭБС АСВ, 2017. 145 c. — Режим доступа:<http://www.iprbookshop.ru/71339.html>

5. Горельская Ю.В., Садовская Е.А. 3D-моделирование в среде КОМПАС [Электронный ресурс] : методические указания к практическим занятиям по дисциплине «Компьютерная графика». — Электрон. текстовые данные. Оренбург: Оренбургский государственный университет, ЭБС АСВ, 2004. 30 c. — Режим доступа: http://www.iprbookshop.ru/21558.html

6. Трошина Г.В. Трехмерное моделирование и анимация [Электронный ресурс]: учебное пособие. — Электрон. текстовые данные. Новосибирск: Новосибирский государственный технический университет, 2010. 99 c. — Режим доступа:<http://www.iprbookshop.ru/45048.html>

## **СОДЕРЖАНИЕ**

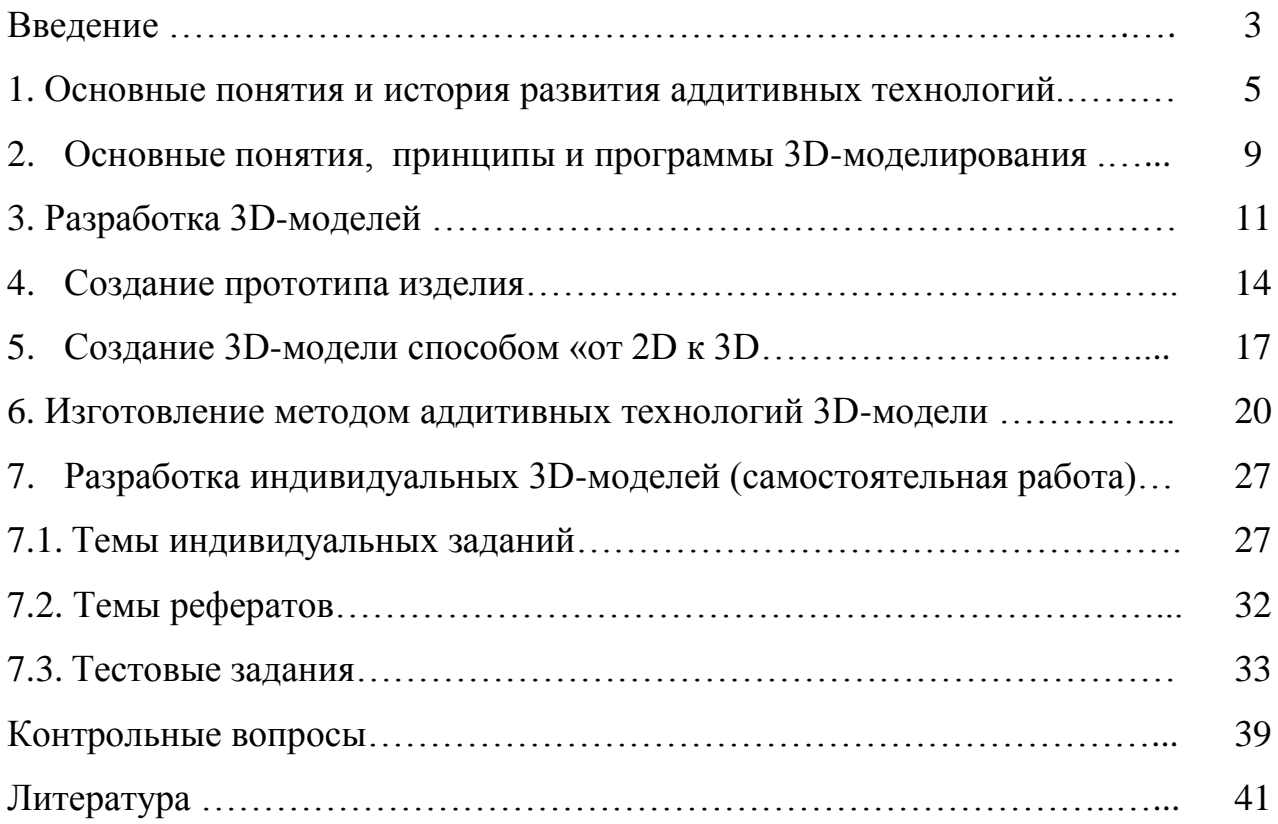

Учебное издание

Ульянова Наталья Дмитриевна

## Аддитивные технологии

Учебно-методическое пособие

Компьютерный набор произвела Ульянова Н.Д.

Редактор Осипова Е.Н.

Подписано к печати 30.11.2018 г. Формат 60х84 1/16. Бумага печатная. Усл. п. л. 2,49. Тираж 25 экз. Изд. № 6285

Издательство Брянского государственного аграрного университета 243365 Брянская обл., Выгоничский район, с. Кокино, Брянский ГАУ

\_\_\_\_\_\_\_\_\_\_\_\_\_\_\_\_\_\_\_\_\_\_\_\_\_\_\_\_\_\_\_\_\_\_\_\_\_\_\_\_\_\_\_\_\_\_\_\_\_\_\_\_\_\_\_\_\_\_\_\_\_